# **Use a DataTip, GraphTip, or Tool?**

#### **DataTip (via Interactive Controls)**

Automatically pop-in location-specific information as text from one or more layers.

- **•** Text generated from raster cell value or from any database field type including virtual fields (dynamically-evaluated combination of other real fields)
- **•** Easy set-up using Layer Controls window
- **•** Set up prefix and suffix for each layer's text
- **•** Show data from active, visible, or all layers (including hidden layers) in View

# **Enhanced DataTip (via Display Control Script)**

Automatically pop-in location-specific information as text using a Display Control Script to restyle, augment, or replace the standard DataTip text. For example, provide a heading for a multi-layer DataTip listing or compute and show the local slope and aspect values from an elevation raster.

- Present the results of a local computation using any View layer(s)
- Access location-specific data from spatial objects that are not being used in the current View
- Dynamically modify text content or background color to alert user to geographically-varying conditions in any of the View layers
- Embed text style codes to switch between bold, italic, and other text styles
- Simple Control Scripts use SML prototype functions and classes to set DataTip text

## **GraphTip (via Display Control Script)**

Automatically pop-in location-sensitive information primarily in graphical form. Like Enhanced DataTips, GraphTips are set up using a Display Control Script, and so can dynamically vary the resulting content, but the presentation can be richer and more complex. For example, show an elevation profile for the nearest vector line or a graphic showing the local slope and aspect.

- Pop-up a graphic with the results of a local computation using any View layer(s)
- Access location-specific data from spatial objects that are not being used in the current View
- Use SML classes in script to draw graphic elements and text
- Set a graphic to be at or offset from the cursor or other reference position such as the corner of the View

### **Tool (via Tool Script)**

Present location-specific information only when requested. A ToolScript is activated by an added icon button or Tool menu entry on the view, and can provide mouse-click actions such as performing a local computation at the cursor position, selecting the nearest element, drawing, and so on.

- Access location-specific data from spatial objects in or out of the current View
- Provide point, line, or polygon graphic tool for element selection or for drawing in the View
- Create and open a separate window for interactive set-up of processing parameters and presentation of results
- Can be installed for specific groups/layouts or for all View windows

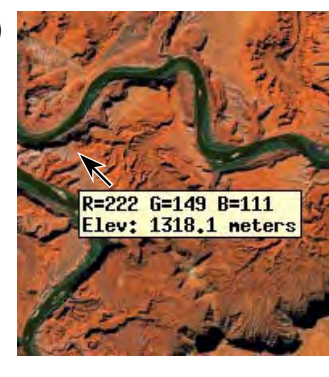

TNTmips provides several ways to present information about the cursor location from the geodata layers in a View window. Standard DataTips are easily configured by the end-user via interactive controls. Enhanced DataTips, GraphTips, and Tools are set up using scripts that can be packaged with a set of geodata layers in a group or layout, ready for use by the end-user.

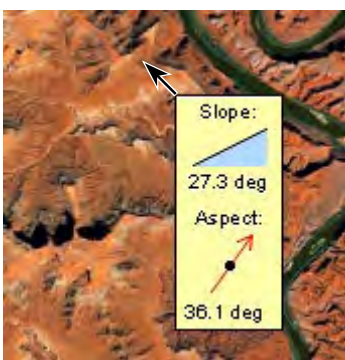

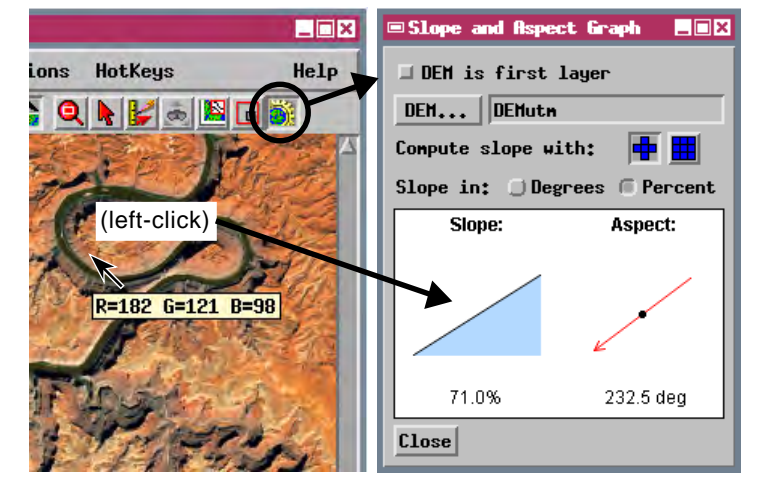

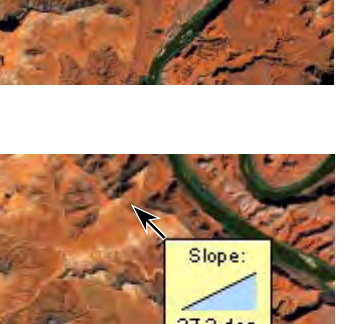

**Computed from DEM:** 

**Slope**  $=$  $\Delta$ spect = 123.0 degrees

38.9 degrees